# **Configurazione Fritz!Box 7530 per VoIP**

### Modello: **FRITZ!BOX 7530**

## Tipo: **Modem Router Wireless VoIP per FibraX / VDSL / ADSL**

#### **Istruzioni per configurazione VoIP**

Accedere all'interfaccia di amministrazione del FRITZ!Box 7530 col browser all'indirizzo http://192.168.178.1/ ed inserire la password di accesso. Se non è stata modificata, la password è quella riportata sotto l'apparato dove indicato "FRITZ!Box password", cliccare poi su "Registrazione"

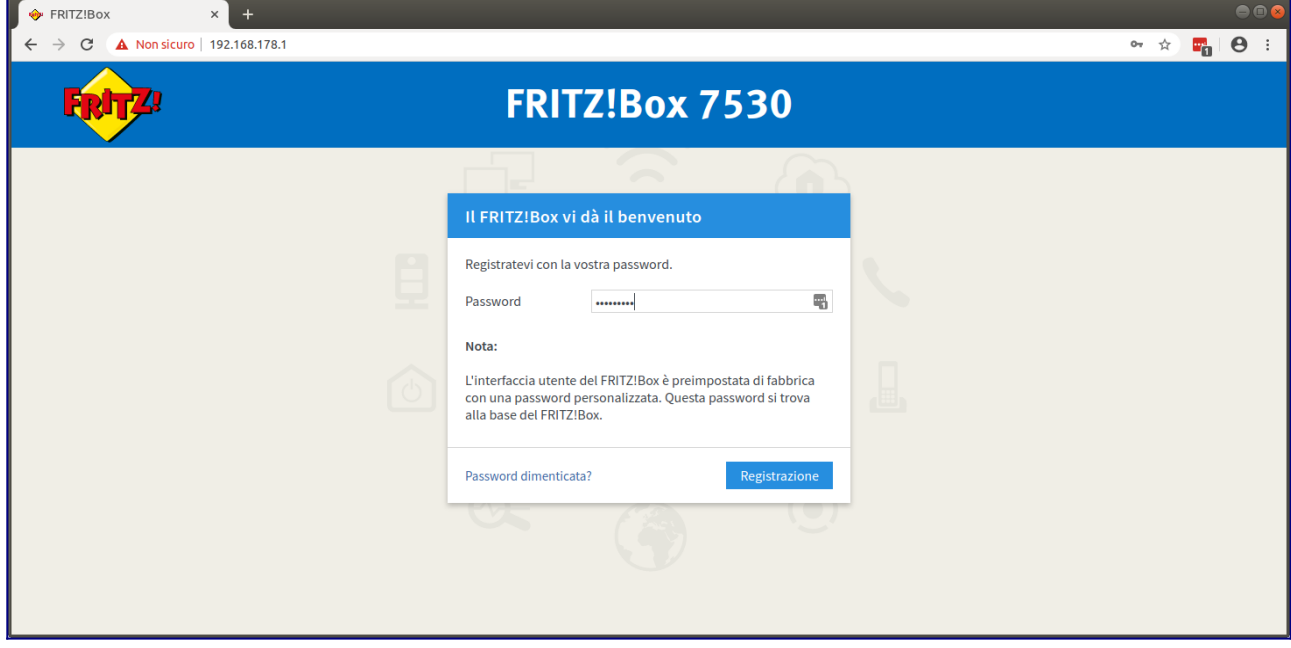

Selezionare dal menu a sinistra la voce "Telefonia" poi "Propri numeri" e infine nella pagina che appare cliccare su "Nuovo Numero"

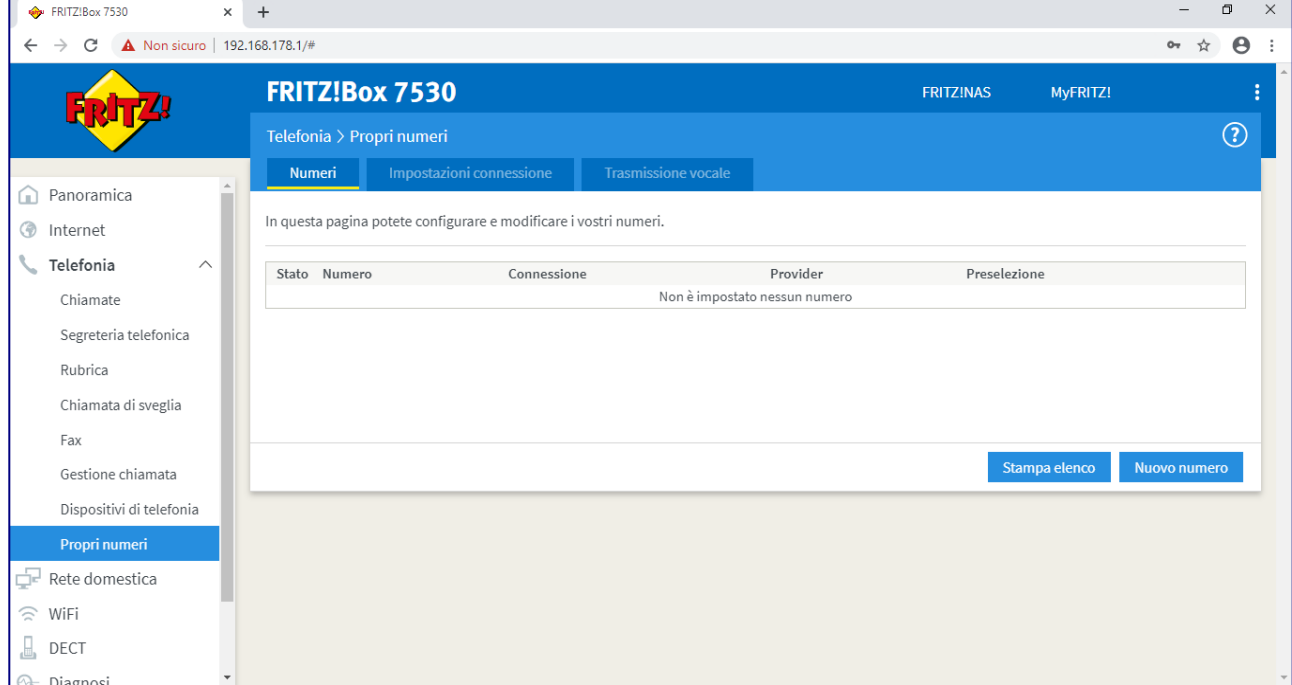

Inserire i dati come nell'immagine sottostante, inserendo nei tre campi "Numero per la registrazione", "Numero interno nel FRITZ!Box" e "Nome utente" sempre lo username della sua linea 65544XXXXX. Di seguito immettere la Password che trova indicata nella sua Area Utenti CPN, quindi cliccare su "Avanti"

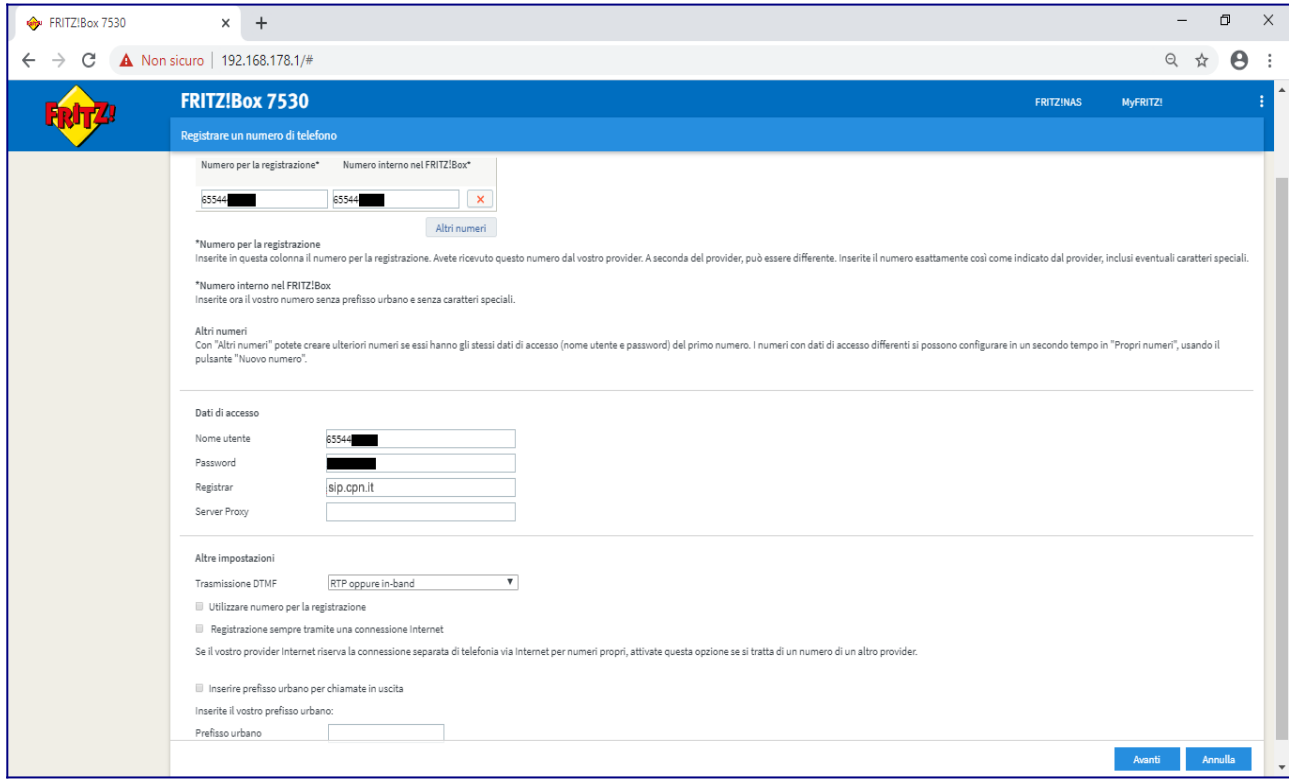

#### Nella pagina riassuntiva verificare i dati e cliccare su "Avanti"

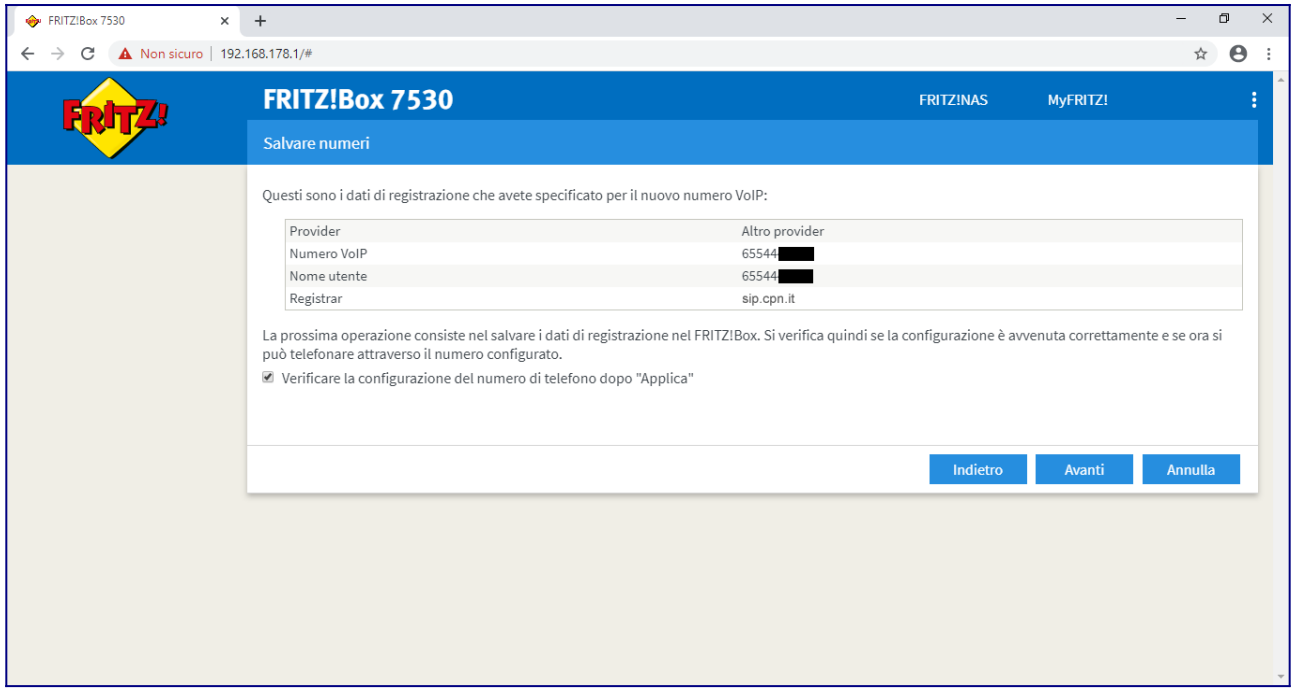

Il router verificherà il funzionamento della linea, attendere che il test si concluda e cliccare su "Avanti"

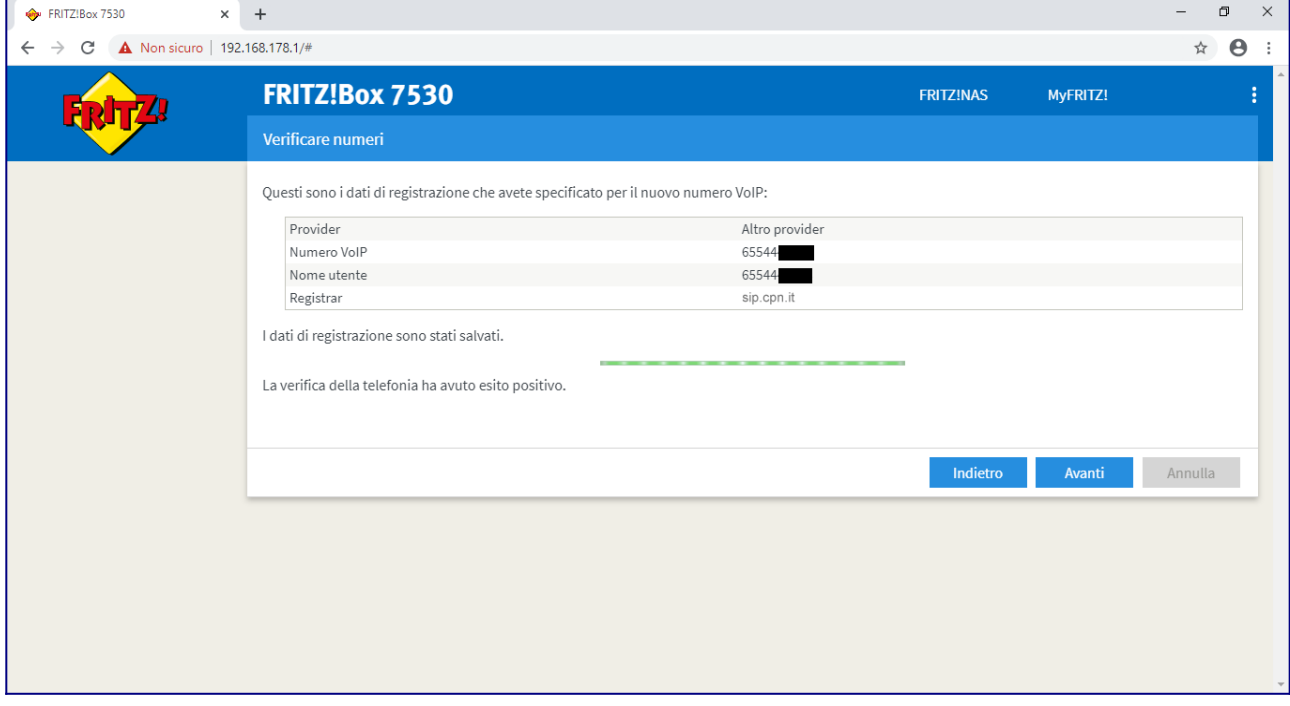

Se tutto è impostato correttamente, nella pagina successiva sarà presente il pallino verde nella colonna "Stato", come nell'immagine seguente

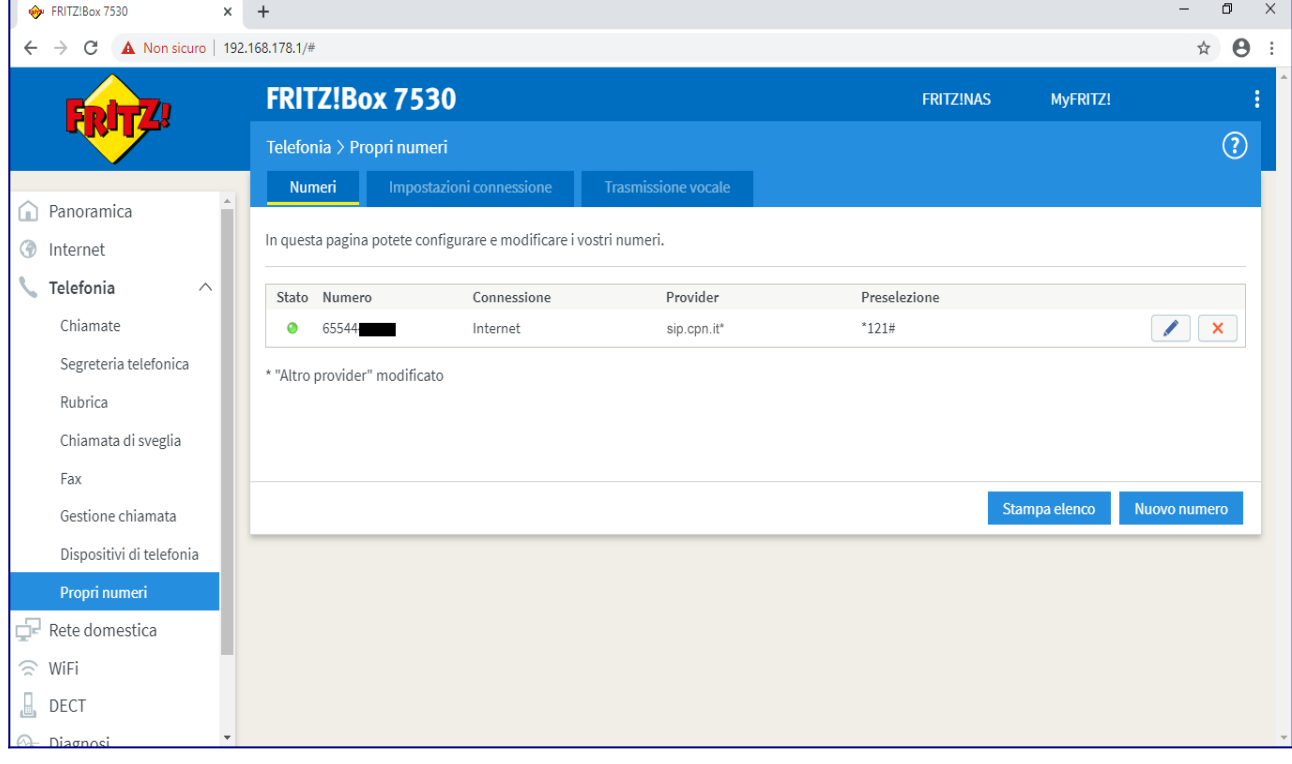